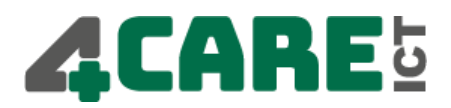

# Quick User Guide Yealink SIP-T48S

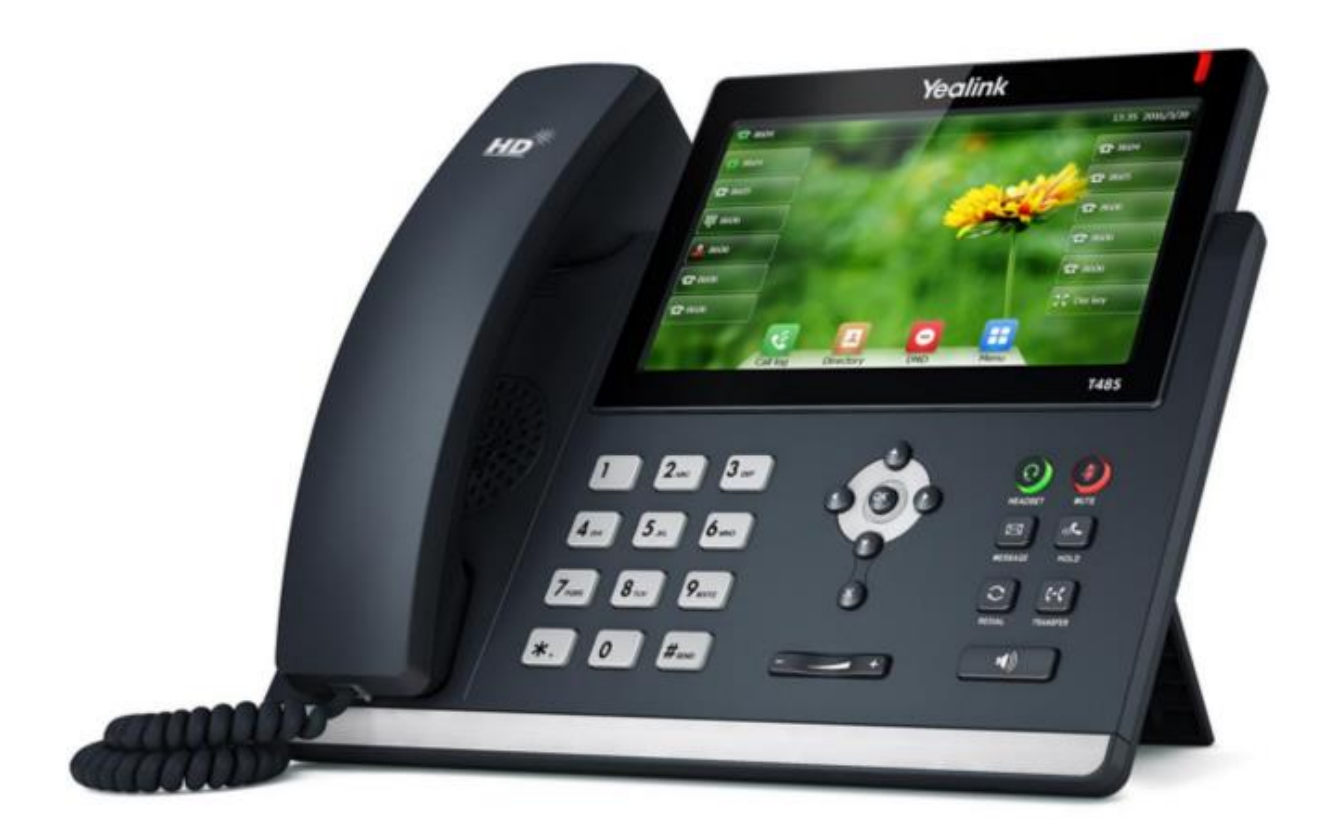

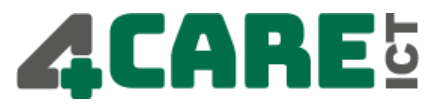

# Overview Telephone

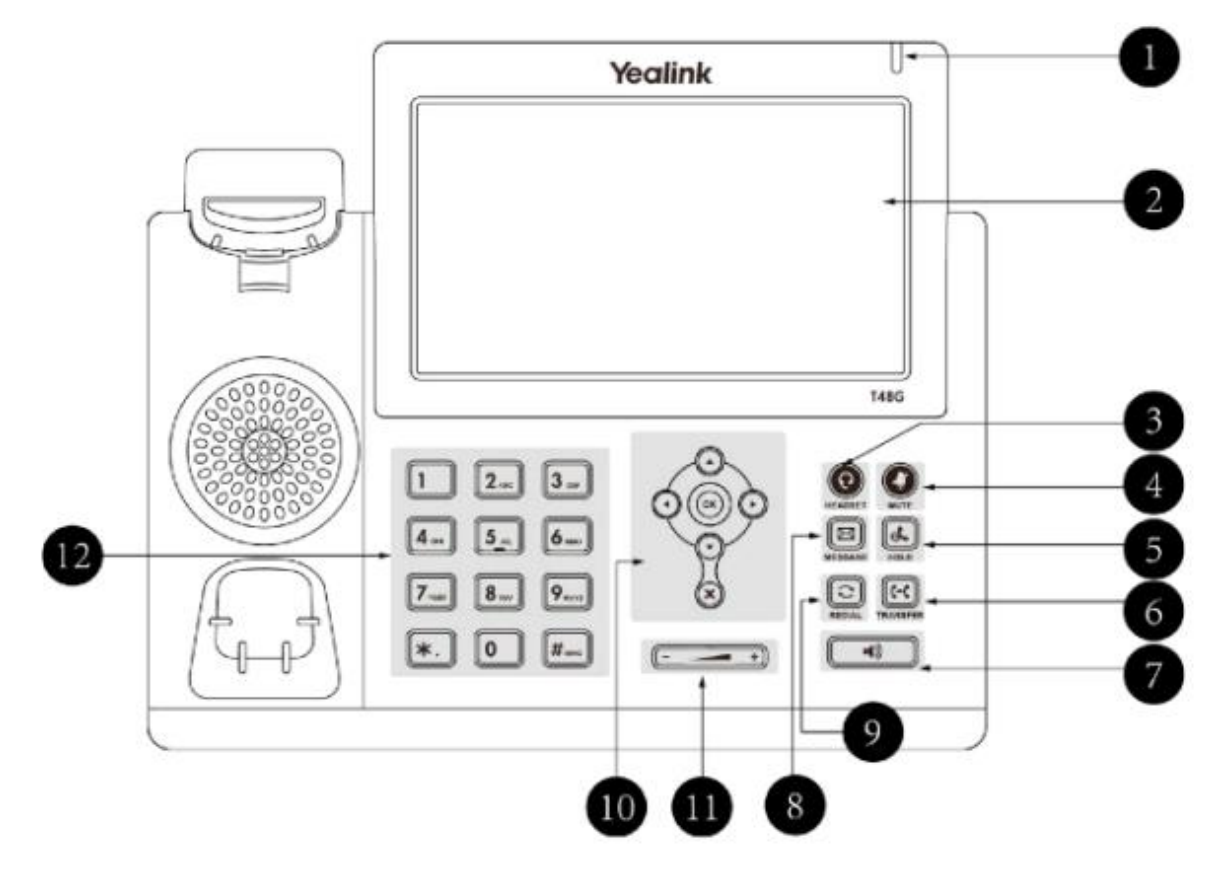

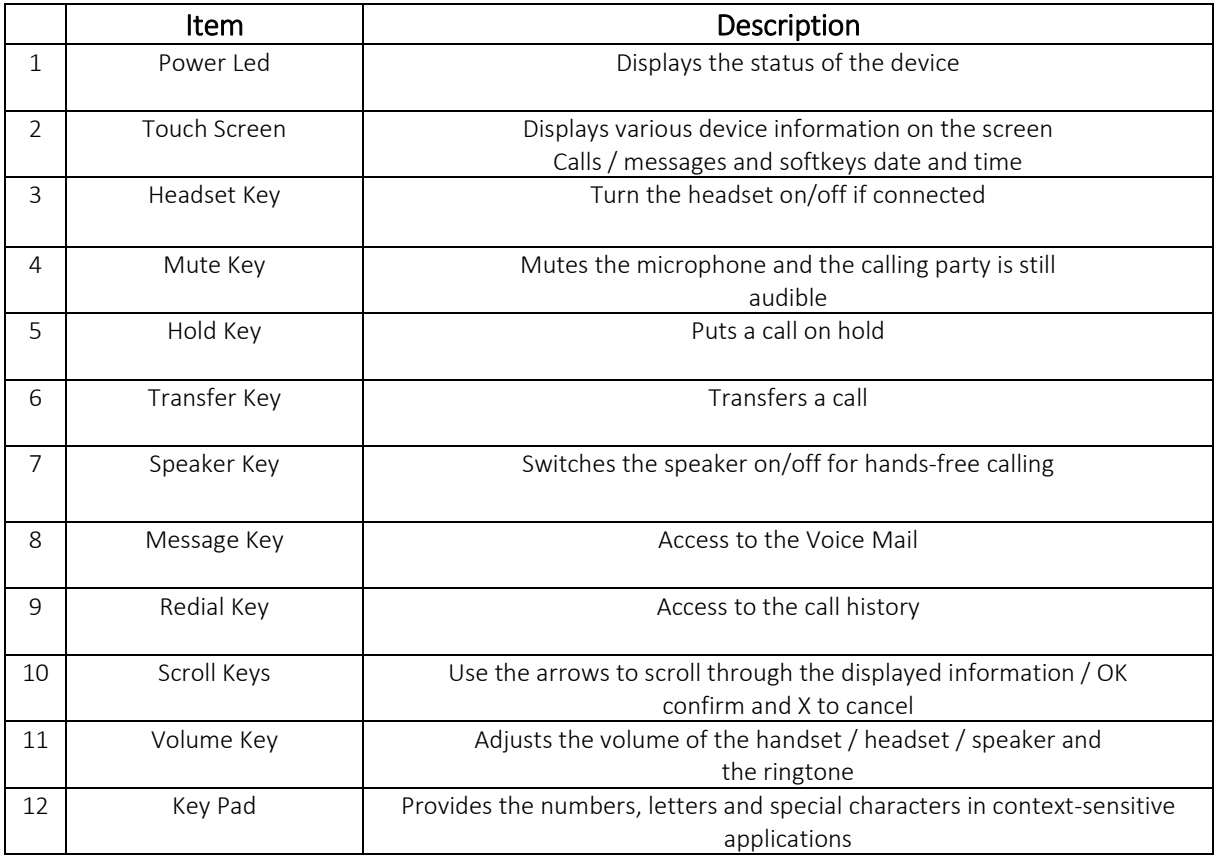

# CARE5

#### Navigating the touch screen

- To enter the main menu, tap  $\mathbf{H}$
- To return to the idle screen, tap  $\mathbf{u}$ .
- To go back to the previous menu, tap
- To select a soft key, tap the soft key.
- To select an item, tap the item.
- To turn pages, tap  $\triangle$  or  $\triangledown$  on the touch screen.
- To scroll through values in a pull-down list, press  $\left(\cdot\right)$  or  $\left(\cdot\right)$ .

### Making a call

#### Via the handset:

- 1. Pick up the handset.
- 2. Enter the number.
- 3. Press the Send soft key.

#### Via the spreaker:

- 1. With the handset on-hook, press  $\|\cdot\|$ .
- 2. Enter the number, then press the Send soft key.

#### Via the headset:

- 1. With the headset connected, press  $\bigodot$  to activate de headset mode.
- 2. Enter the number, and then press the Send soft key.

Note: During a call you may alternate between headset, hands-free speaker and handset modes by pressing the Headset key or Speaker key or by picking up the handset. Headset mode requires a headset be connected to the phone.

#### Multiple calls:

- 1. Press the line key. The active call is placed on hold.
- 2. Enter the desired number using the keypad.
- 3. Tap the Send soft key.
- 4. You can press  $\left(\cdot\right)$  or  $\left(\cdot\right)$  to switch between calls, then tap  $\left[\mathcal{K}\right]$  again to resume the desired call.

#### Answering a call

#### Via the handset:

Pick up the handset.

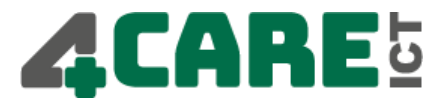

#### Via the spreaker:

Press  $\ket{\mathbf{I}}$ 

#### Via the headset:

Press  $\bigcirc$ .

Note: You may ignore an incoming call by tapping the Reject soft key.

### Ending a call

#### Via the handset:

Hand up the handset or press the End Call soft key.

#### Via the spreaker:

Press  $\|\cdot\|$  or press the End Call soft key.

#### Via the headset:

Press the End Call soft key.

#### Redial

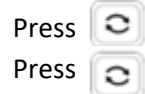

Press  $\Box$  to enter the **Placed** call list and then tap the desired entry. Press  $\Box$  twice when the phone is idle to call the last dialed number.

#### Muting a Call

Press  $\bigodot$  to mute the microphone during a call. Press **a** again to un-mute the call.

#### Putting a call on hold

- 1. Press  $\left\| \mathbf{I} \right\|$  or tap the Hold soft key during an active call.
- 2. To resume a held call, press the Resume soft key.
- 3. If there is only one call on hold, press  $\|\cdot\|$  or tap the Resume soft key.
- 4. If there is more than one call on hold,  $tan$  the call you want to resume, then press  $\mathbf{R}$ or tap the Resume soft key.

#### Transfering a call

There are three ways to transfer a call: Blind Transfer, Attended Transfer and Semi-Attended Transfer.

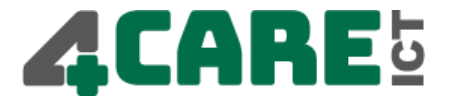

# Blind Transfer:

- 1. Press  $\lVert \cdot \rVert$  or tap the Transfer soft key during an active call. The call is placed on hold.
- 2. Enter the number you want to transfer to, then press  $\| \cdot \|$  or tap the Transfer soft key.

# Semi-Attended Transfer:

- 1. Press  $\lVert \cdot \cdot \rVert$  or tap the Transfer soft key during an active call. The call is placed on hold.
- 2. Enter the number you want to transfer to, then press  $\boxed{\text{H}_{\text{max}}}$ .
- 3. Press  $\lVert \cdot \rVert$  or tap the Transfer soft key when you hear the ring-back tone.

# Attended Transfer:

- 1. Press  $\lVert \cdot \rVert$  or tap the Transfer soft key during an active call. The call is placed on hold.
- 2. Enter the number you want to transfer to, then press  $\lceil \frac{m}{n} \rceil$ .
- 3. Press  $\left| \cdot \right|$  or tap the Transfer soft key when the second party answers.

# Forwarding a call

- 1. When the phone is idle,  $\tan \frac{1}{2}$  > Call Features > Call Forward.
- 2. Select the desired forward type:

Always Forward: Incoming calls are all forwarded unconditionally.

Busy Forward: Incoming calls are forwarded when the phone is busy.

No Answer Forward: Incoming calls are forwarded when the phone is not answered after a preset time period.

- 3. Enter the number you want to forward to. For No Answer Forward, tap the pull-down list of After Ring Time then tap the desired ring time to wait before forwarding.
- 4. Tap the **Save** soft key to accept the change.

# Conference call

- 1. Tap the **Conference** soft key during an active call. The call is placed on hold.
- 2. Enter the number of the second party, then tap the **Send** soft key.
- 3. Tap the **Conference** soft key again when the second party answers. All parties are now joined in the conference.
- 4. Hang up to disconnect yourself. The other parties will remain connected. Tap the End Call soft key to disconnect all parties.

**Note:** You may split the conference call into two individual calls by tapping the Split soft key.

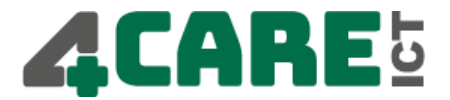

#### Voice Mail

The Message Waiting Indicator on the idle screen indicates that you have new voice messages waiting. The Message key LED lights up in red.

#### Listening to voice messages:

- 1. Tap then tap the **Connect** soft key or press  $\mathbb{E}$ .
- 2. Follow the voice prompts to listen to your voice messages. Alternatively you can dial 1000 to access the Voicemail system at any time. The system will prompt for your password.

#### Contact Directory

#### Adding a contact:

- 1. When the phone is idle,  $\tan \theta$  then tap the desired group on the left.
- 2. Tap Add to add a contact.
- 3. Enter a unique contact name in the Name field and contact numbers in the corresponding fields.
- 4. Tap the Save soft key to accept the change.

Note: If your phone firmware is updated, contacts entered in this manner will be lost.

#### Editing a contact:

- 1. When the phone is idle, tap then tap the desired group on the left.
- 2. Tap  $\Box$  after the desired contact.
- 3. Update the contact information.
- 4. Tap the Save soft key to accept the change.

#### Deleting a contact:

- 1. When the phone is idle,  $\tan \frac{1}{2}$  and then tap the desired group on the left.
- 2. Tap  $\Box$  after the desired contact, then tap Delete.
- 3. Tap the OK soft key when the LCD screen prompts "Delete the Selected Contact?"

#### Volume Adjustment

Press  $\overline{\bullet}$  during a call to adjust the receiver volume of the handset / speakerphone/headset.

Press  $\sqrt{u}$  when the phone is idle to adjust the ringer volume.

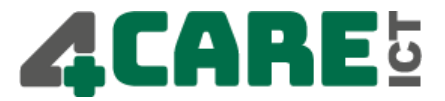

# Ring tone

- 1. Tap  $\mathbf{t}$  then select Basic > Sound > Ring Tones.
- 2. Tap the desired ring tone.
- 3. Tap the **Save** soft key to accept the change or  $\sim$  to cancel.